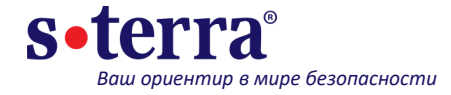

# **Версия 4.3 С-Терра КП, С-Терра Клиент**

#### **Дмитрий Махоткин**,

пресейл инженер, dmahotkin@s-terra.ru +7 (499) 940 9001 доб. 181

Москва, 2021

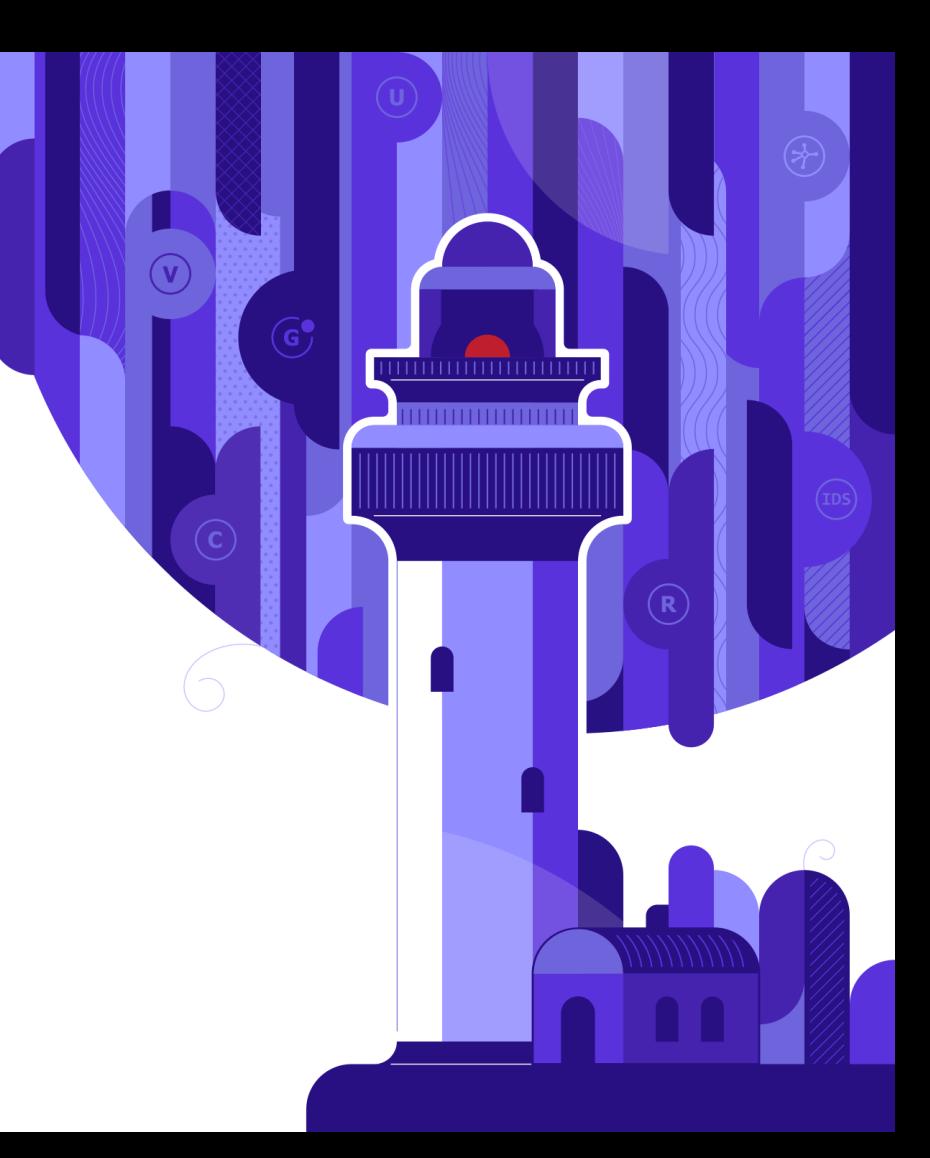

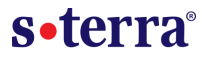

#### **С-Терра КП – централизованное управление**

- ― Как С-Терра КП управляется VPN устройствами;
- ― Как разграничить доступ администраторов к VPN устройствам;
- ― Как обновить ключи сразу на всех С-Терра Клиент;
- ― Что будет, если С-Терра КП выйдет из строя, как сделать backup?

### **С-Терра Клиент – клиентское ПО для Windows, Astra Linux**

- ― Как автоматизировать выпуск множества С-Терра Клиент;
- ― Как обеспечить двухфакторную аутентификацию пользователя;
- ― Как настроить прозрачный режим работы;
- ― Почему «отваливается» RDP в процессе установки?

# **Архитектура С-Терра КП**

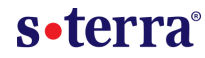

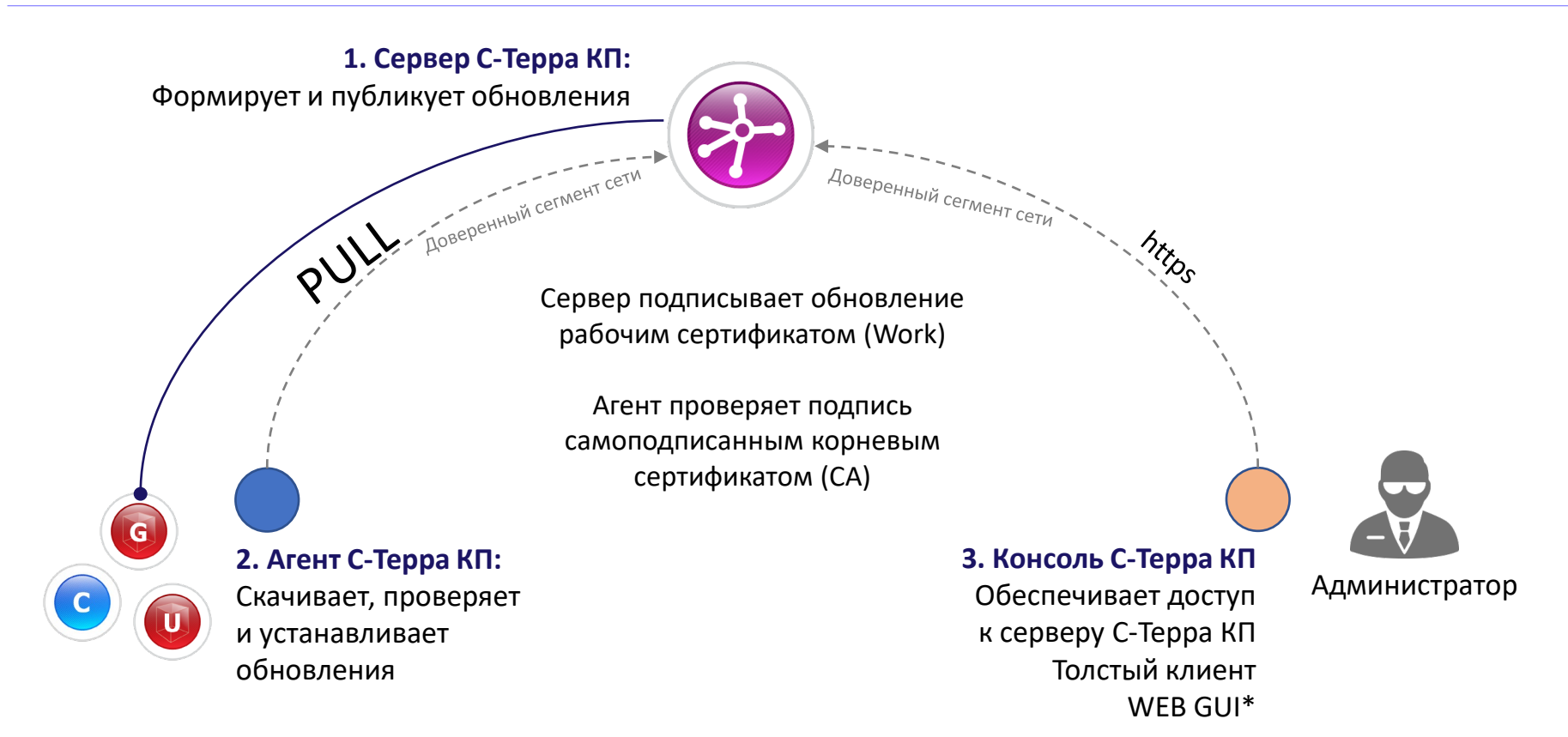

### **Учетные записи и пользователи**

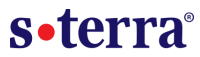

#### **Агент С-Терра КП:**

Для каждого агента создается учетная запись на Сервере

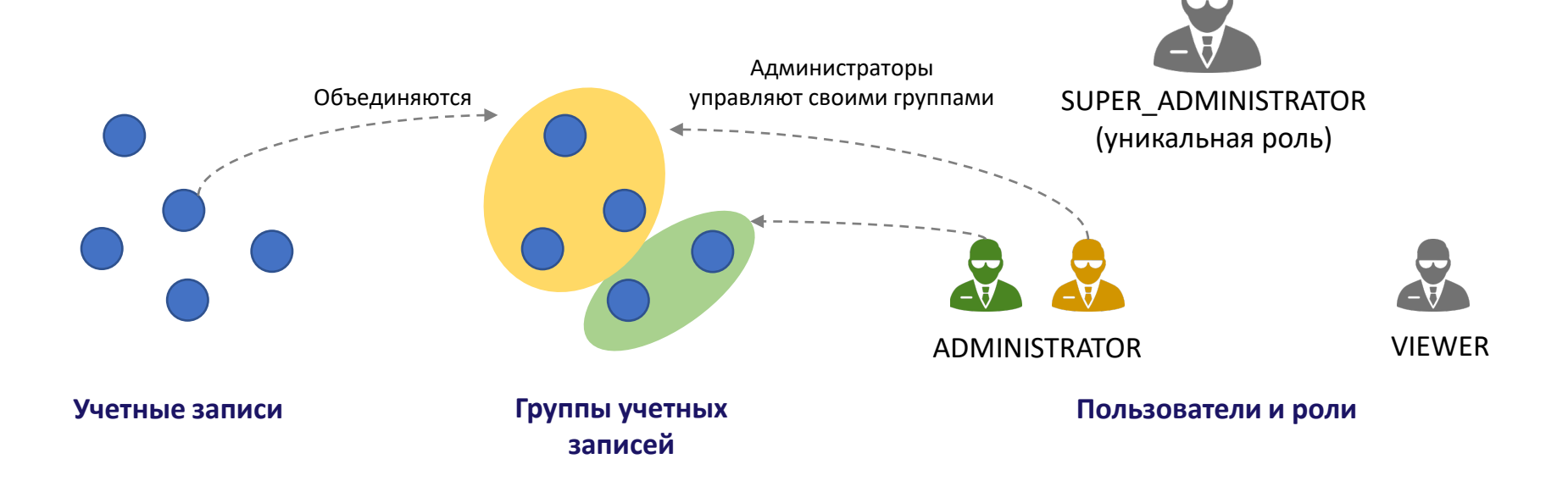

# **Внутри учетной записи**

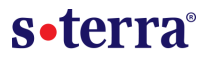

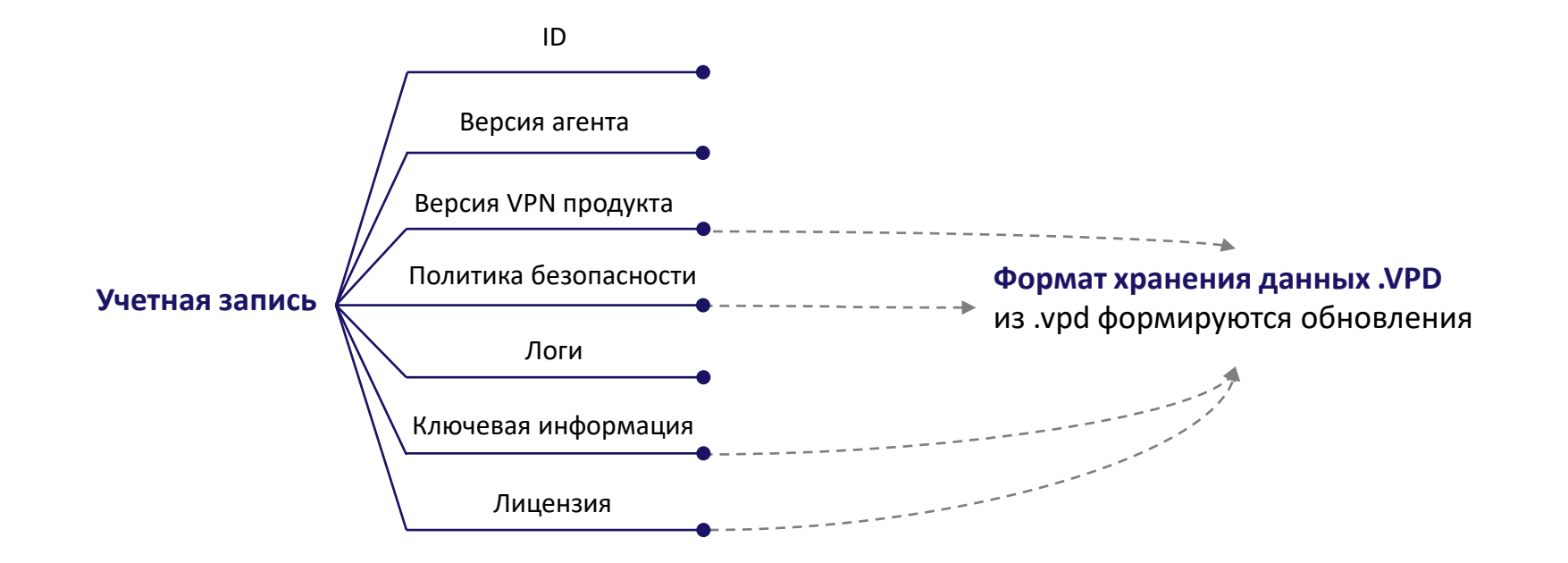

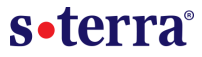

**Сервер С-Терра КП:** Интегрируется со службой **Certification Authority** MS Windows Server с помощью плагина UPMSCA

Сервер С-Терра КП и служба Certification Authority могут быть развернуты на одном Windows Server, либо на разных

Если на разных – UPMSCA ставится на машину с Certification Authority

**ВАЖНО.** Сперва настраивается Удостоверяющий центр, только потом устанавливается плагин

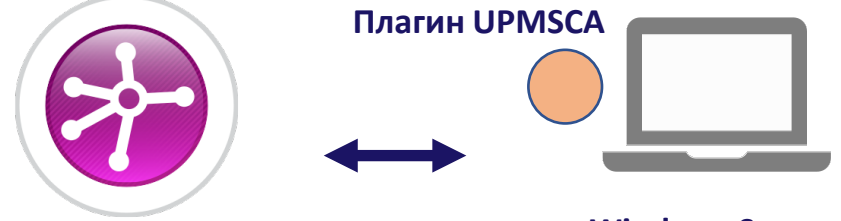

**Сервер С-Терра КП**

**Windows Server Certification Authority**

#### IdentityEntry local auth identity 01( DistinguishedName \*= USER SPECIFIC DATA

#### **1. Балансировка нагрузки**

Создаем список пиров и используем случайный порядок подключения

**С-Терра Клиент**

#### **2. Массовые обновления сертификатов**

Отвязываем политику безопасности С-Терра Клиент от локального сертификата

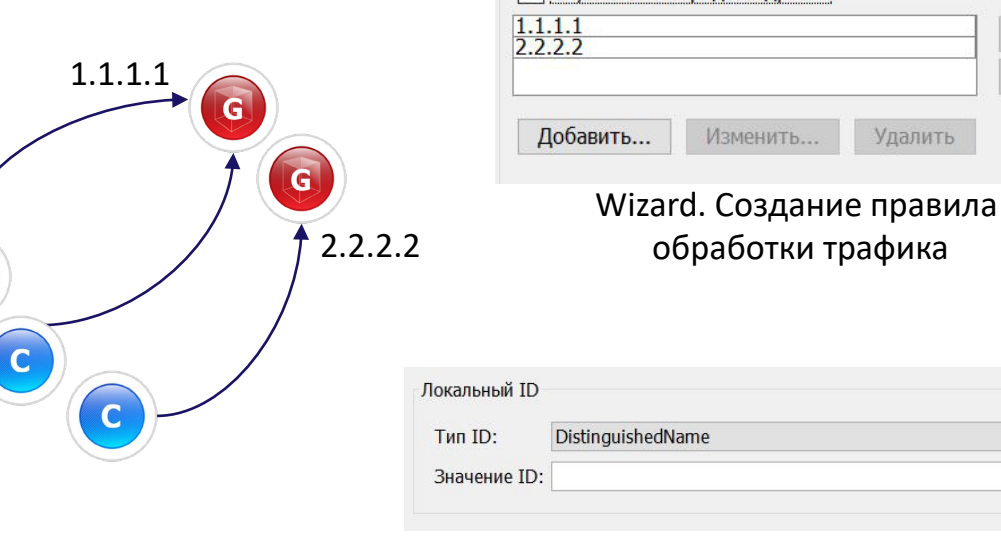

Адрес IPSec партнера  $B...$ 

√ Случайный порядок адресов **B**... Изменить... Удалить

# s•terra<sup>®</sup>

## **С-Терра Клиент**

#### **3. IKECFG адресация**

Каждому клиентскому подключению выделяется один адрес из IKECFG-Pool. Решается проблема пересечения адресных пространств

#### **4. Управления трафиком**

С помощью правил обработки трафика можно строить сценарии: IKECFG-Pool

192.168.1.1

**10.0.140.1**

- Все в туннель;
- Туннель + Интернет;
- Только туннель

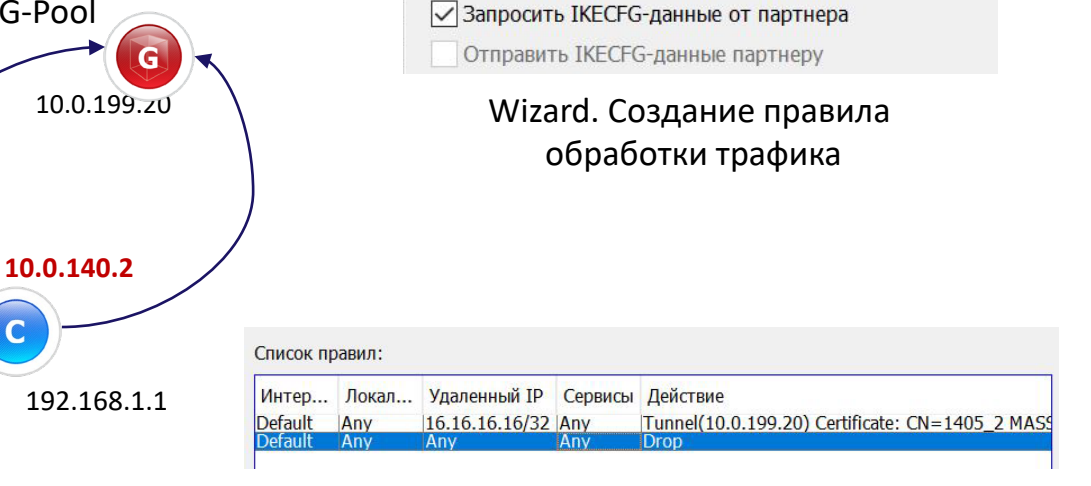

Расширенные настройки правила

**IKE настройки IKECFG настройки** IPsec настройки

Пример реализации «Только туннель». Первое правило – шифрование Второе правило – сбросить все

### s•terra<sup>®</sup>

# **С-Терра Клиент**

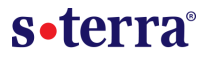

#### **5. Политика драйвера по умолчанию (DDP)**

Когда С-Терра Клиент не запущен работает DDP. По умолчанию политика – сбрасывать все пакеты, поэтому после установки отваливается RDP

#### **6. Логи**

Поддерживается локальный лог и внешний syslog сервер

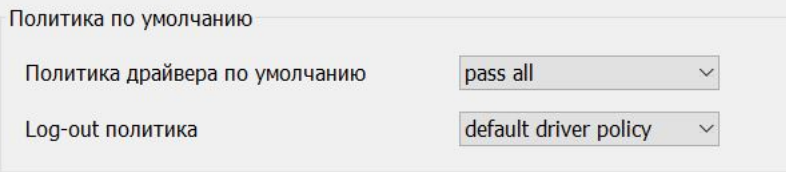

#### Редактирование .vpd. Вкладка «Настройки»

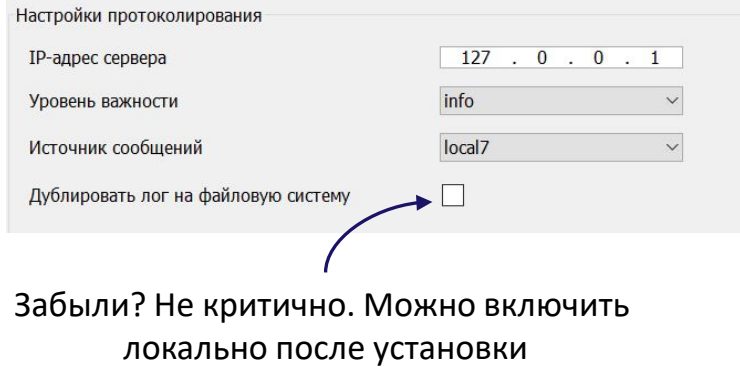

# **С-Терра Клиент**

s•terra®

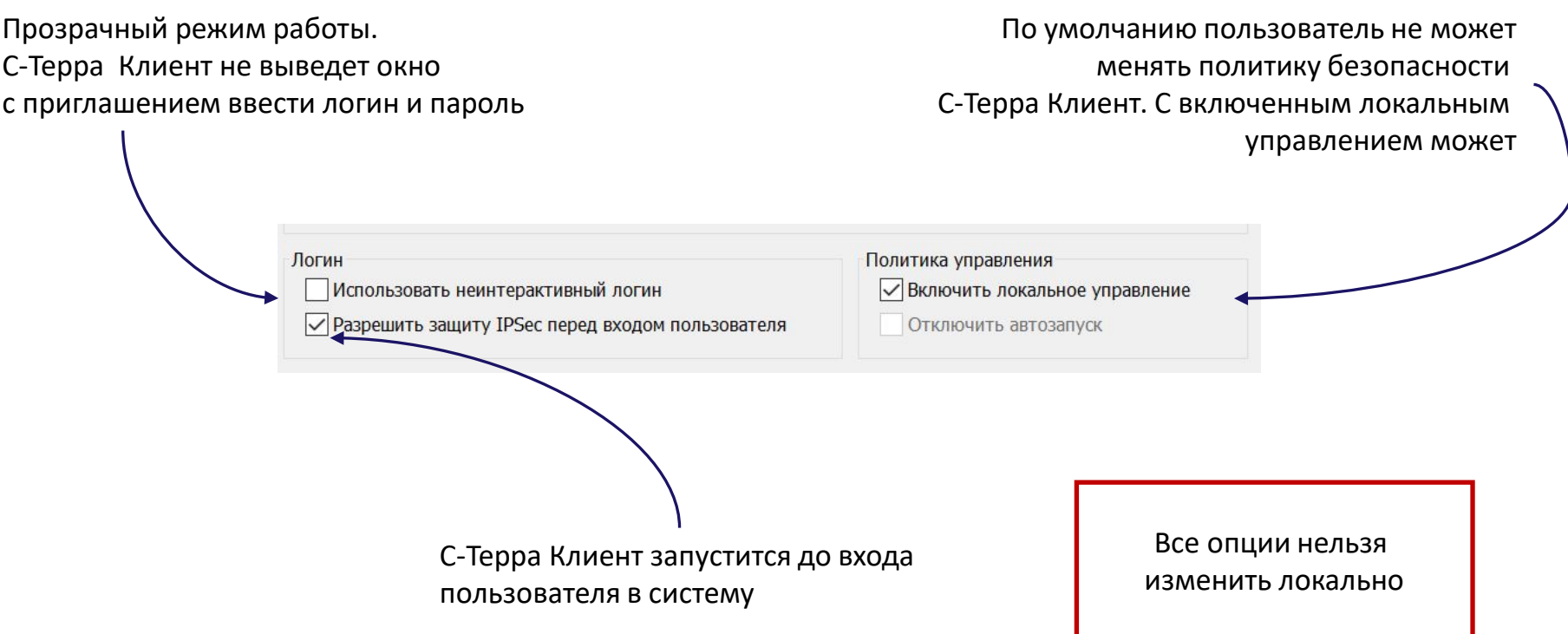

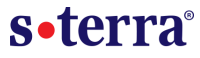

#### **Шаг 1. Список учетных записей**

Создаем clients.txt со списком учетных записей

#### **Шаг 2. Список лицензий**

Создаем license.txt со списком лицензий. Можно использовать скрипт, который создаст список из Excel-таблицы. Excel-таблицу с лицензиями запросите у аккаунт-менеджера

#### **Шаг 3. Шаблон С-Терра Клиент**

Политика безопасности отвязана от локального сертификата. Удалена структура local cert description

#### **Запускаем скрипт**

#### **В результате:**

- Автоматически создаются ключевые контейнеры;
- Автоматически создаются сертификаты;
- Автоматически создаются учетные записи на сервере С-Терра КП;
- Автоматически выпускаются дистрибутивы

**Доставляем дистрибутивы на компьютеры пользователей и устанавливаем**

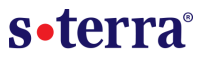

#### **Правила Пользования:**

Менять закрытый ключ раз в 15 месяцев. Обновим сразу для всех С-Терра Клиент

#### **Правильные С-Терра Клиент:**

Политика безопасности не привязана к локальному сертификату

local auth identity

DistinguishedName \*= USER\_SPECIFIC\_DATA

#### **Шаг 1. Ключевой контейнер**

Ключевой контейнер создается локально на устройствах. Передается только запрос на сертификат открытого ключа

#### **Шаг 2. Сертификат**

С помощью инструментов УЦ подписываем все клиентские запросы

#### **Шаг 3. Обновление**

Создаем одно обновление для всех учетных записей С-Терра Клиент

# **Факторы аутентификации С-Терра Клиент**

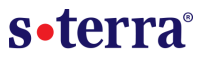

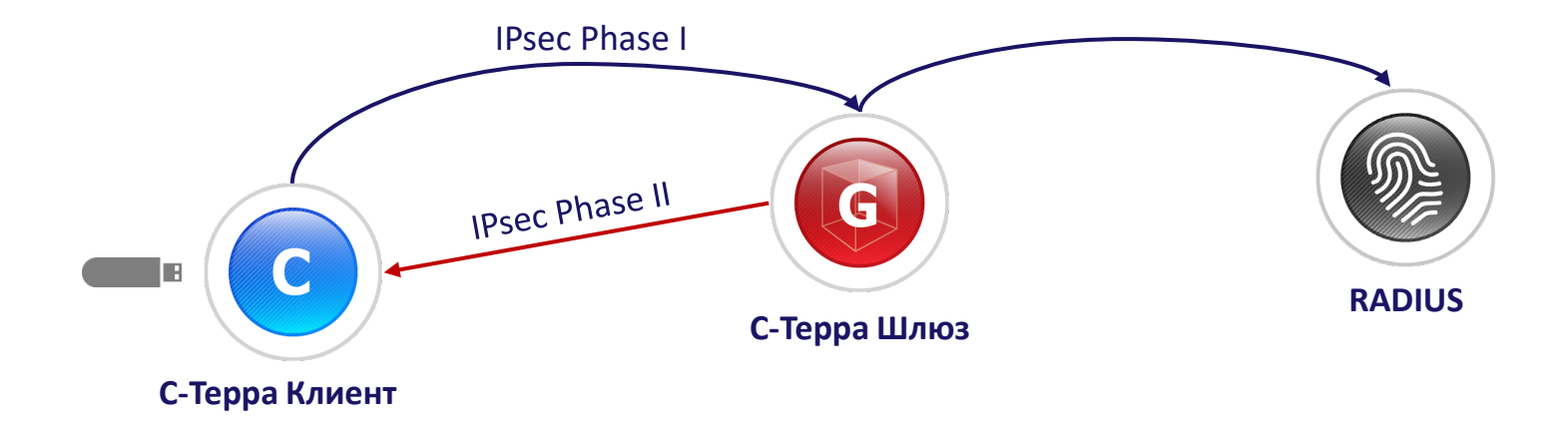

#### **1. Логин – Пароль**

Пользователь вводит логин и пароль, чтобы запустить С-Терра Клиент

#### **2. Токен**

Пользователь подключает токен с закрытым ключом. Строится IPsec Phase I

С-Терра Шлюз и С-Терра Клиент аутентифицируют друг друга

#### **3. Внешний Radius Server**

Внутри IPsec Phase I RADIUS сервер аутентифицирует пользователя с помощью XAuth

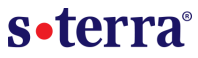

#### **1. Задать путь до сетевой папки**

#### **Протокол SMB**.

Файл – Настройка – Дополнительно – Настройки автоматических резервных копий

Пример:

\\10.0.0.37\exchange\dmahotkin

#### **2. Создать задачу**

Инструменты – Резервное копирование – Задачи… Простая – выполнить Backup Расширенная – отложенное время старта/периодичность

#### **3. Управление копиями**

Инструменты – Резервное копирование – Управление…

Дерево снапшотов. Простой переход между резервными копиями

**Резервное копирование не затрагивает** Закрытый ключ сервера С-Терра КП. Отдельная инструкция по резервному копированию

# **Спасибо за внимание**

#### **С-Терра КП – централизованное управление**

- ― Как С-Терра КП управляется VPN устройствами;
- Как разграничить доступ администраторов к VPN устройствам;

- ― Как обновить ключи сразу на всех С-Терра Клиент;
- Что будет, если С-Терра КП выйдет из строя, как сделать backup?

#### **С-Терра Клиент – клиентское ПО для Windows, Astra Linux**

- ― Как автоматизировать выпуск множества С-Терра Клиент;
- Как обеспечить двухфакторную аутентификацию пользователя;
- ― Как настроить прозрачный режим работы;
- ― Почему «отваливается» RDP в процессе установки?

dmahotkin@s-terra.ru +7 (499) 940 9001 доб. 181